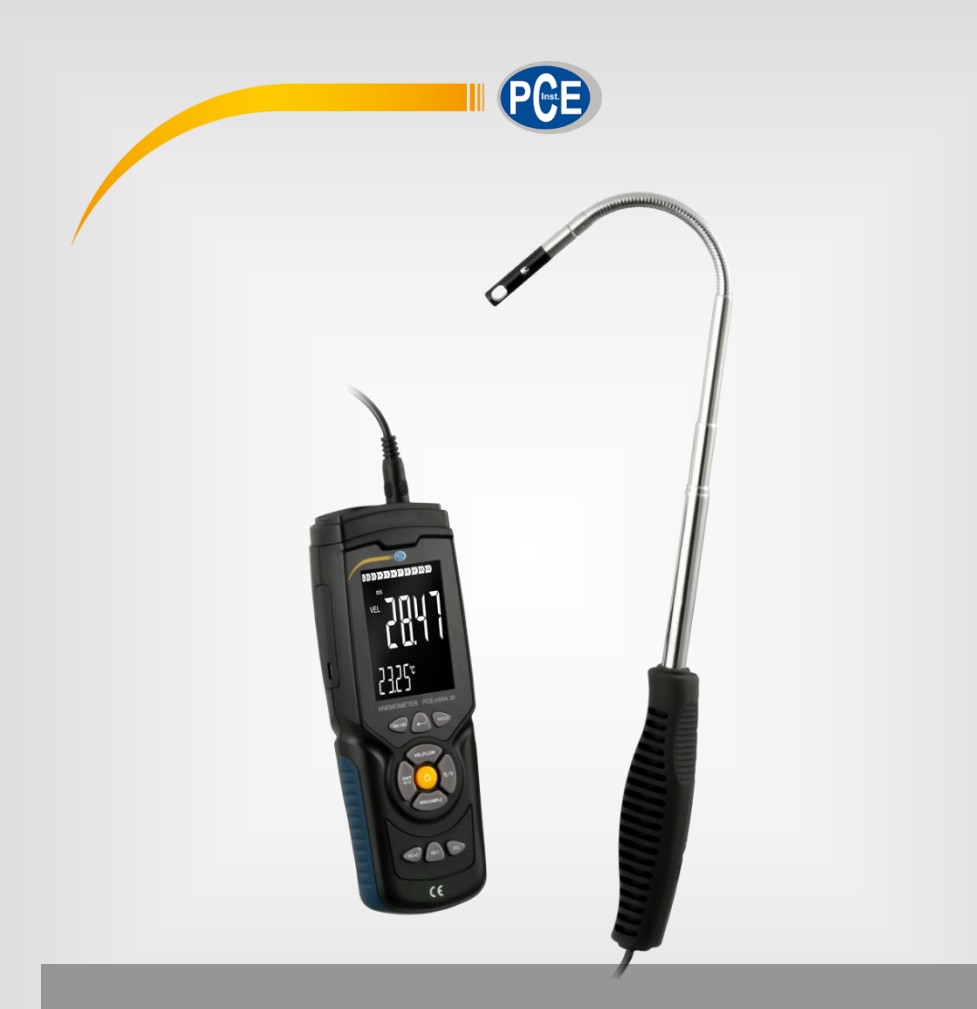

**Español**

# Manual de instrucciones

# PCE-HWA 30 | Anemómetro

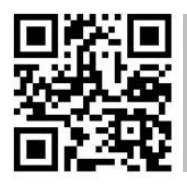

**Manual de instrucciones disponible en varios idiomas (français, italiano, español, português, nederlands, türk, polski, русский,** 中文**). Los encontrará en nuestra página web: www.pce-instruments.com**

> Última modificación: 30 Diciembre 2021 v1.0

> > © PCE Instruments

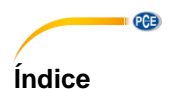

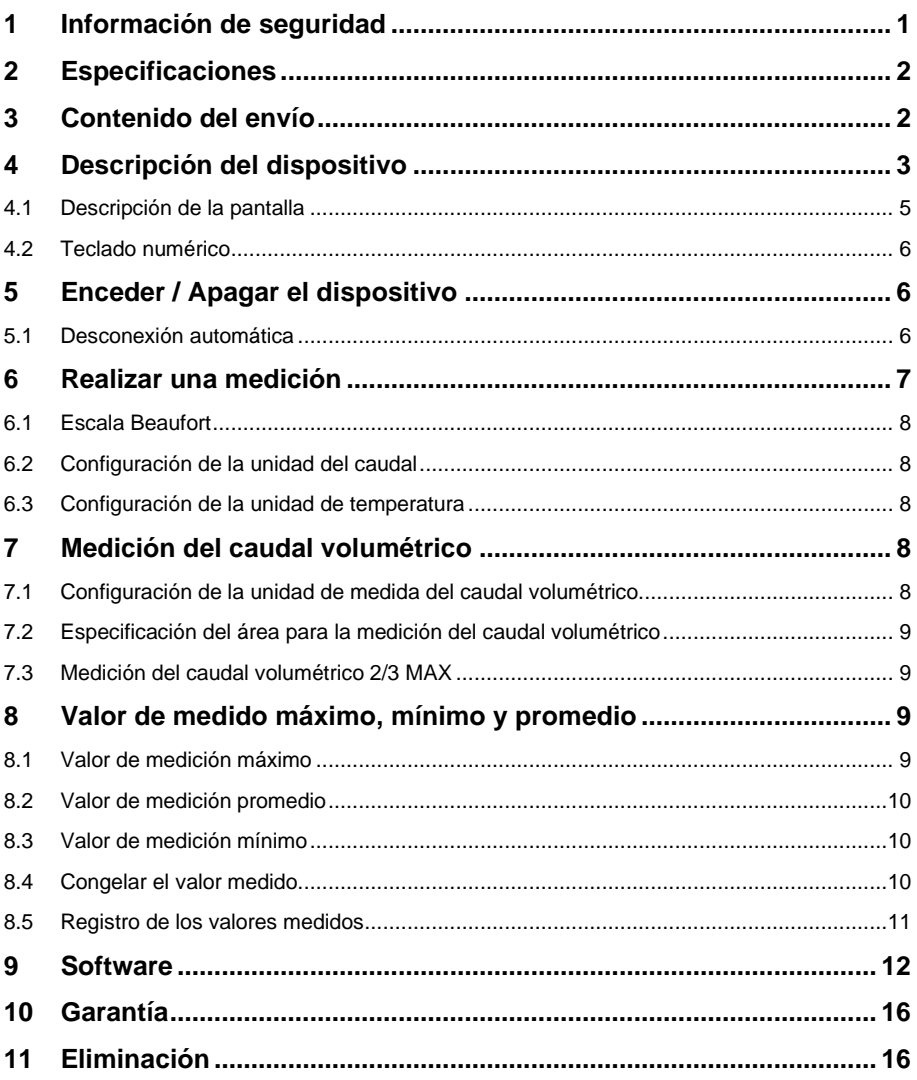

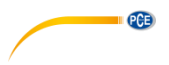

### <span id="page-2-0"></span>**1 Información de seguridad**

Lea detenidamente y por completo este manual de instrucciones antes de utilizar el dispositivo por primera vez. El dispositivo sólo debe ser utilizado por personal cualificado. Los daños causados por no cumplir con las advertencias de las instrucciones de uso no están sujetos a ninguna responsabilidad.

- Este dispositivo debe utilizarse sólo en la forma descrita en el presente manual de instrucciones. En caso de que se utilice para otros fines, pueden producirse situaciones peligrosas.
- Utilice el dispositivo sólo si las condiciones ambientales (temperatura, humedad, etc.) están dentro de los valores límite indicados en las especificaciones. No exponga el dispositivo a temperaturas extremas, luz solar directa, humedad ambiental extrema o zonas mojadas.
- No exponga el dispositivo a golpes o vibraciones fuertes.
- La carcasa del dispositivo sólo puede ser abierta personal cualificado de PCE Instruments.
- Nunca utilice el dispositivo con las manos húmedas o mojadas.
- No se deben realizar modificaciones técnicas en el dispositivo.
- El dispositivo sólo debe ser limpiado con un paño húmedo. No utilice productos de limpieza abrasivos o a base de disolventes.
- El dispositivo sólo debe ser utilizado con los accesorios o recambios equivalentes ofrecidos por PCE Instruments.
- Antes de cada uso, compruebe que la carcasa del dispositivo no presente daños visibles. Si hay algún daño visible, el dispositivo no debe ser utilizado.
- El dispositivo no debe de utilizarse en atmósferas explosivas.
- El rango de medición indicado en las especificaciones no debe de excederse bajo ninguna circunstancia.
- El incumplimiento de las instrucciones de seguridad puede causar daños en el dispositivo y lesiones al usuario.

No nos hacemos responsables de los errores de imprenta y de los contenidos de este manual. Nos remitimos expresamente a nuestras condiciones generales de garantía, que se encuentran en nuestras *Términos y Condiciones Generales*.

Si tiene alguna pregunta, póngase en contacto con PCE Ibérica S.L. Los datos de contacto se encuentran al final de este manual.

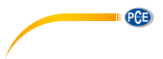

# <span id="page-3-0"></span>**2 Especificaciones**

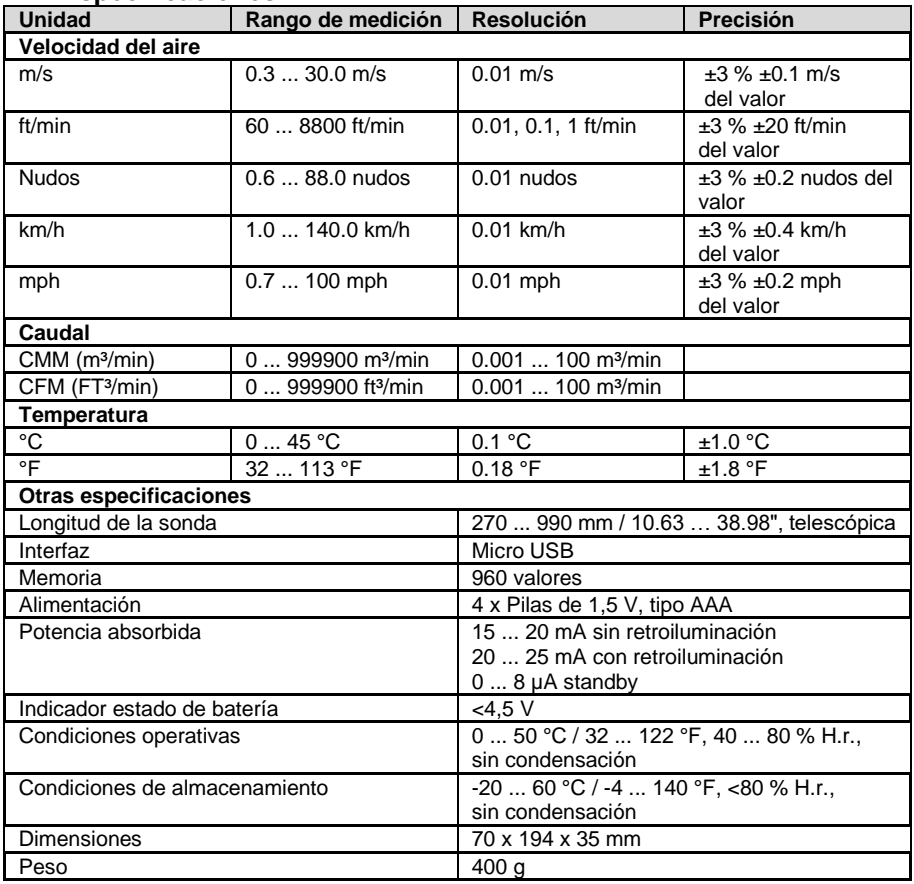

# <span id="page-3-1"></span>**3 Contenido del envío**

1 x Anemómetro PCE-HWA 30

1 x Cable micro USB

1 x Maletín de transporte

1 x Manual de instrucciones

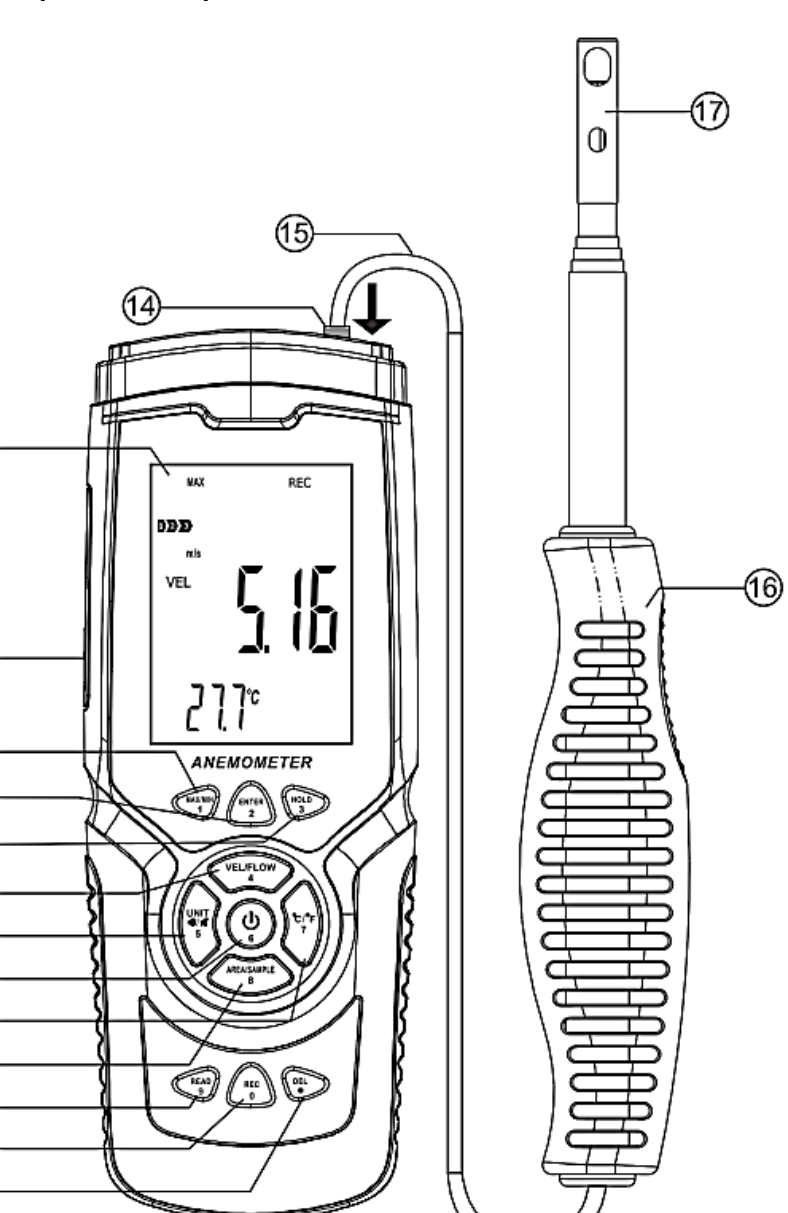

PCE

# <span id="page-4-0"></span>**4 Descripción del dispositivo**

 $\circledR$ 

 $^{\circledR}$ 

ี (1

0000000000000

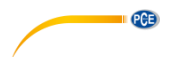

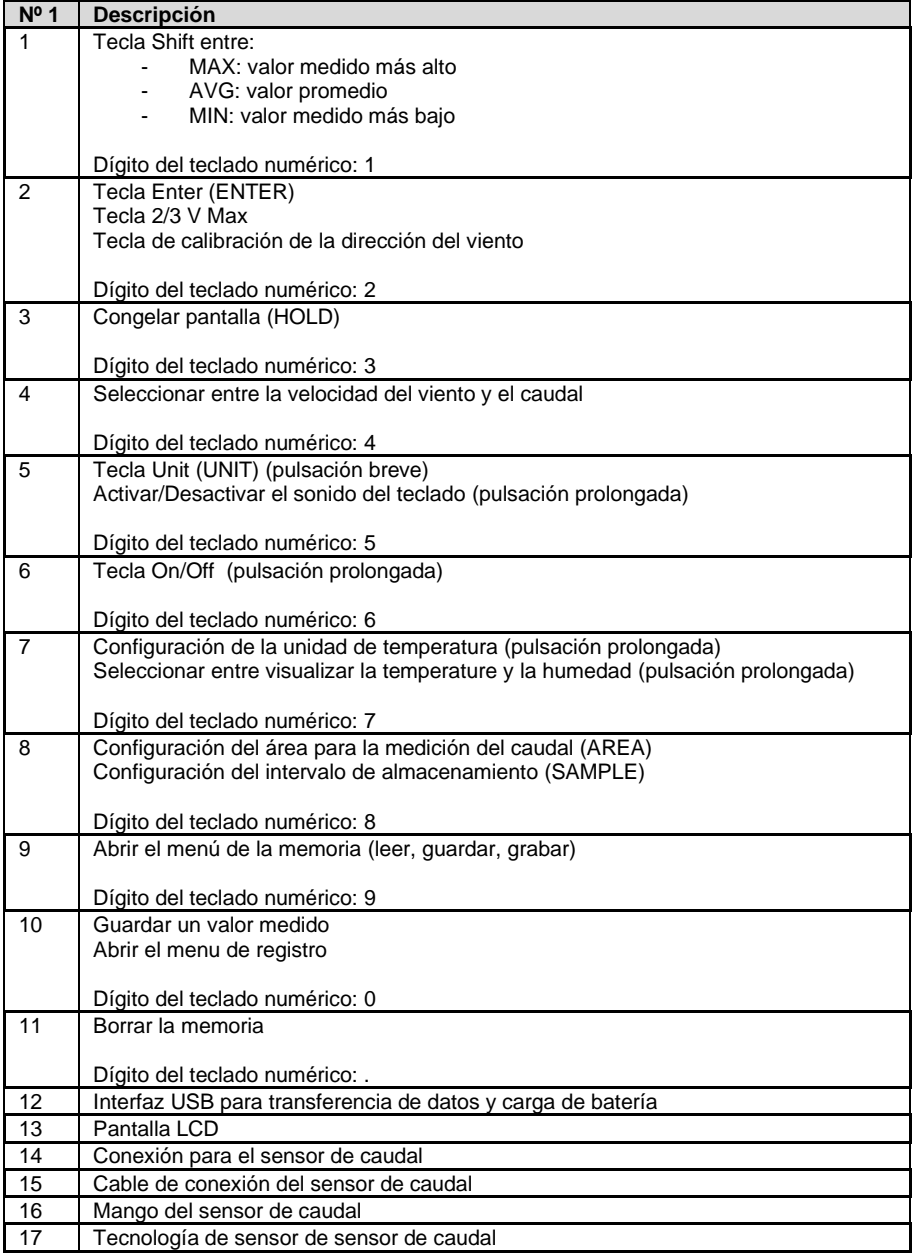

<span id="page-6-0"></span>**4.1 Descripción de la pantalla**

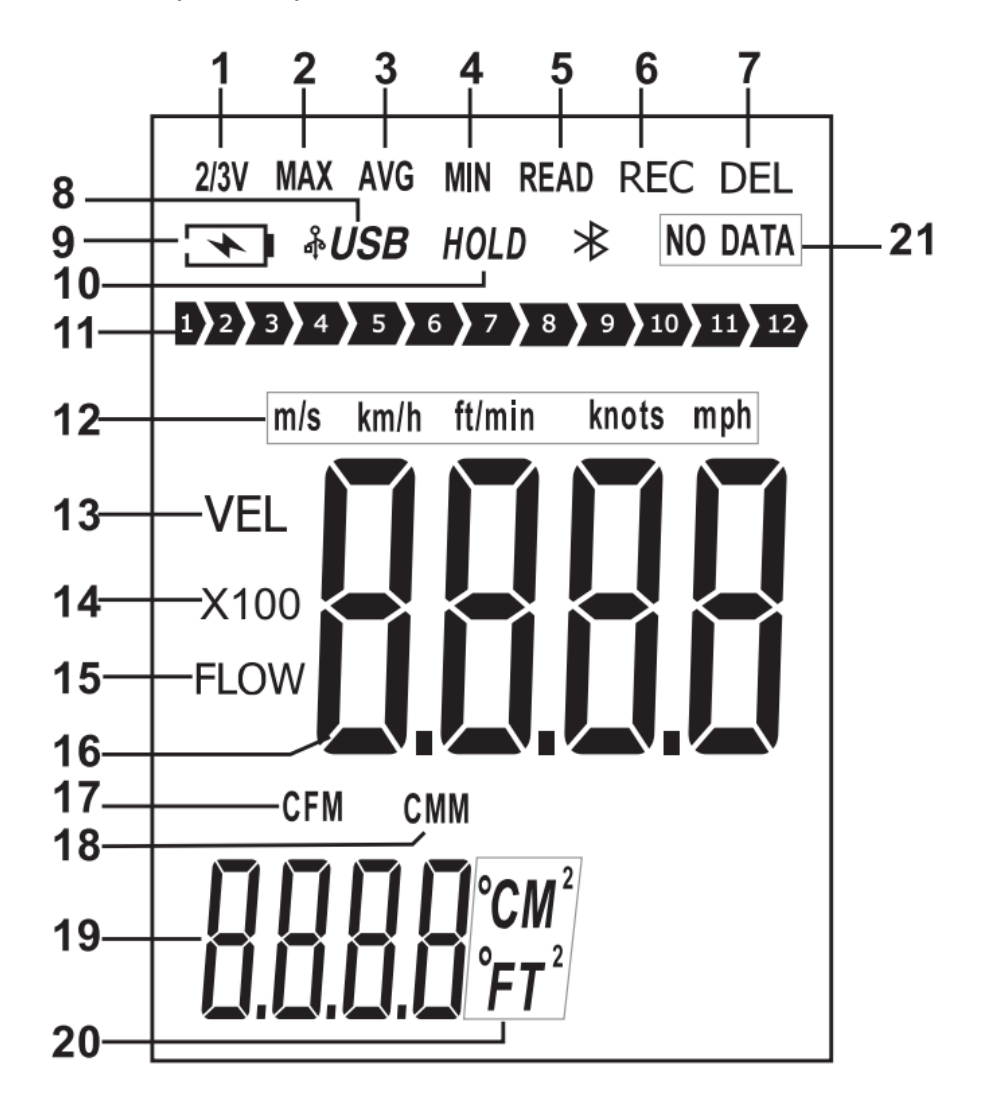

**PCE** 

© PCE Instruments 5

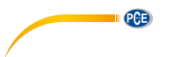

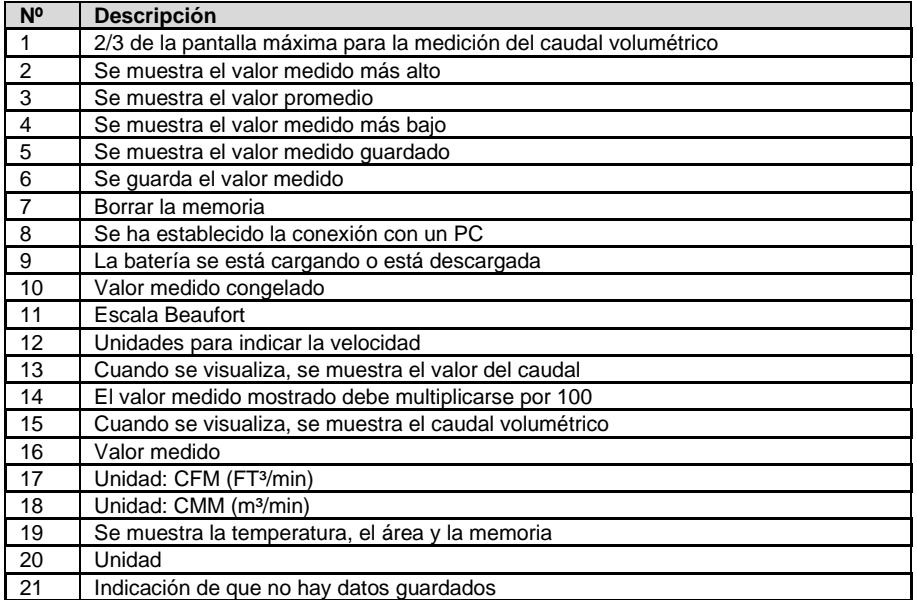

#### <span id="page-7-0"></span>**4.2 Teclado numérico**

Puede ocurrir que haya que realizar una entrada numérica; por ejemplo, al introducir el intervalo de almacenamiento. Para introducir esta función, cada tecla cambia su función a una tecla numérica específica. Para cada entrada, siempre debe completarse las cuatro celdas. También se dispone de una tecla de coma para la medición del caudal.

### <span id="page-7-1"></span>**Enceder / Apagar el dispositivo**

Para encender / apagar del dispositivo, mantenga presionada la tecla On/Off durante al menos dos segudnos.

#### <span id="page-7-2"></span>**5.1 Desconexión automática**

El dispositivo se apagara si no realiza ninguna entrada dentro de los cinco minutos posteriores al encendido. Para desactivar esta función, mantenga presionada la tecla Enter al encender y encienda el dispositivo. En la pantalla se mostrará "no" cuando la función de desconexión automática está desactivada. Ahora no presione ninguna tecla para realizar una medición. La función de desconexión automática se reactiva siempre que se apaga el dispositivo.

<span id="page-8-0"></span>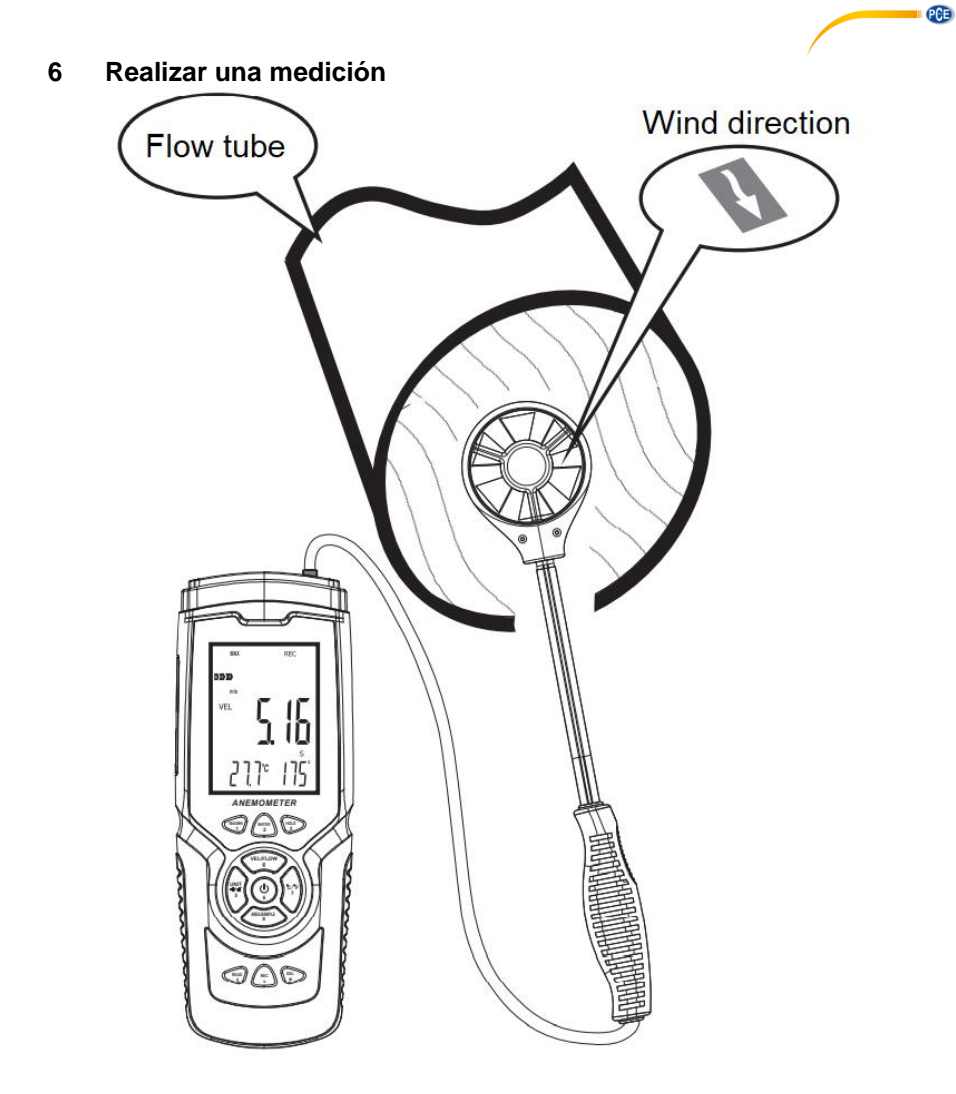

Para realizar una medición, alinee el sensor de caudal con la dirección del caudal. Una flecha en la cabeza del sensor indica la orientación en relación con el caudal de viento. Espere al menos dos segundos para que la lectura se estabilice.

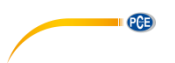

### <span id="page-9-0"></span>**6.1 Escala Beaufort**

La escala Beaufort está siempre activa y muestra la categoría actual de la fuerza del viento

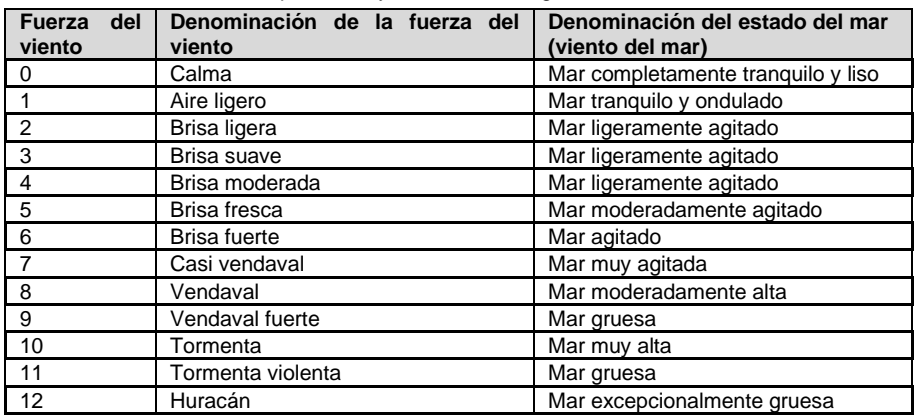

#### <span id="page-9-1"></span>**6.2 Configuración de la unidad del caudal**

Para configurar la unidad de la velocidad del caudal, presione la tecla "UNIT". Puede elegir entre m/s, km/h, ft/min, nudos y mps. La configuración por defecto es m/s.

#### <span id="page-9-2"></span>**6.3 Configuración de la unidad de temperatura**

ara configurar la unidad de temperatura mostrada, presione y suelte una vez la tecla "°C/°F". Puede elegir entre °C y °F. La configuración por defecto es °C.

### **7 Medición del caudal volumétrico**

<span id="page-9-3"></span>Para medir el caudal volumétrico, presione primero la tecla "VEL/FLOW" para seleccionar entre la medición de la velocidad y del caudal volumétrico. Esto se indica en la pantalla con "VEL" (medición de la velocidad) y "FLOW" (medición del caudal). En función de la zona introducida y del caudal de viento medido, el valor medido puede ser también muy superior al que se puede mostrar. En este caso, junto al valor medido aparece "x100" o "x10". El valor medido en la pantalla debe multiplicarse por 100 o por 10 según corresponda.

#### <span id="page-9-4"></span>**7.1 Configuración de la unidad de medida del caudal volumétrico**

Para seleccionar la unidad FT<sup>3</sup> o m<sup>3</sup>, presione y suele una vez la tecla "UNIT".

#### **Sugerencia:**

La función también tiene efecto sobre la especificación de la superficie.

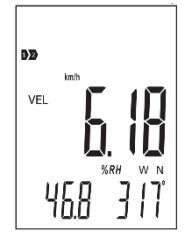

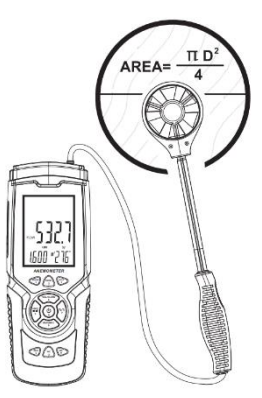

#### <span id="page-10-0"></span>**7.2 Especificación del área para la medición del caudal volumétrico**

Para realizar una medición de caudal volumétrico, es preciso realizar una medición de área del caudal. Para ello, presione la tecla "AREA/SAMPLE" en el modo de caudal volumétrico. A continuación, introduzca el área. La unidad de medida  $m<sup>2</sup>$ o FT<sup>2</sup> parpadea junto a la pantalla. Configure la unidad de medida correspondiente antes de introducir el área.

**PCE** 

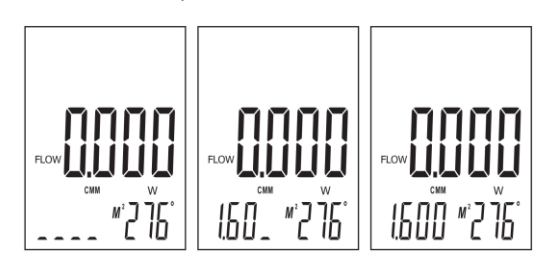

### <span id="page-10-1"></span>**7.3 Medición del caudal volumétrico 2/3 MAX**

Durante la medición del caudal volumétrico, es posible visualizar los 2/3 del caudal volumétrico máximo. Para ello, presione la tecla "ENTER". En la pantalla se mostrará 2/3 MAX". Sólo se mostrará los 2/3 del caudal volumétrico máximo. Presione de nuevo la tecla "ENTER" para salir del modo.

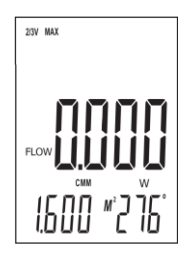

### <span id="page-10-2"></span>**8 Valor de medido máximo, mínimo y promedio**

Mientras realiza una medición de la velocidad del aire o el caudal puede visualizar el valor mínimo, máximo y promedio con solo pulsar una tecla. Para visualizar uno de estos valores, pulse repetidamente la tecla "MAX/MIN".

#### <span id="page-10-3"></span>**8.1 Valor de medición máximo**

Cuando se muestra el valor medido máximo, solo se mostrará dicho valor después de activar la función. Cuando se muestra en la pantalla "MAX", nos indica que la función está activada. Cuando se cambia la función, el valor expira.

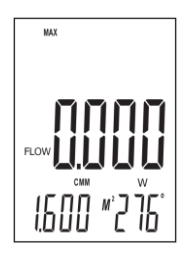

© PCE Instruments 9

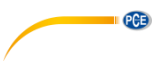

#### <span id="page-11-0"></span>**8.2 Valor de medición promedio**

Cuando se muestra el valor promedio, se muestra el promedio de los últimos 10 segundos. Cuando en la pantalla se muestra "AVG", nos indica que la función esta activada. Cuando se cambia la función, el valor expira.

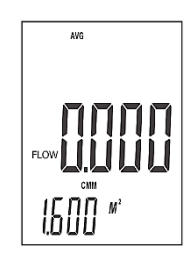

#### <span id="page-11-1"></span>**8.3 Valor de medición mínimo**

Cuando se muestra el valor mínimo, solo se mostrará el valor de medición más bajo. Cuando se muestra en la pantalla "MIN", nos indica que la función esta activada. Cuando se cambia la función, el valor expira.

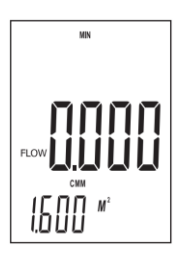

#### <span id="page-11-2"></span>**8.4 Congelar el valor medido**

Para congelar y mantener el valor medido que se muestra actualmente, presione y suelte la tecla "HOLD". El valor medido se mantiene en la pantalla. En la pantalla se mostrará "HOLD". Presione de nuevo la tecla "HOLD" para reanudar la medición.

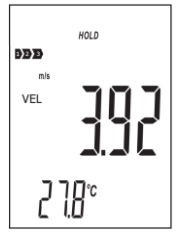

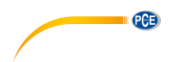

#### <span id="page-12-0"></span>**8.5 Registro de los valores medidos**

Para registrar los valores de medición individuales, el intervalo de almacenamiento debe ajustarse a "0000" segundos. El intervalo de almacenamiento sólo puede ajustarse cuando la función de medición de la velocidad del aire "VEL" está configurada. Para ello, presione la tecla "SAMPLE" y configure el intervalo de registro en consecuencia. Luego, presione la tecla "REC" cada vez que desee guardar el valor medido actual. La posición de memoria utilizada se muestra en la pantalla inferior y la indicación "REC" parpadea una vez brevemente encima de la pantalla. Para una grabación en continuo, configure el intervalo de registro deseado con la tecla "SAMPLE". Puede seleccionar entre 1 ... 9999 segundos. Luego presione una vez la tecla "REC". La pantalla inferior mostrará brevemente el intervalo de registro. "REC" se mostrará en la parte superior de la pantalla. Esto nos indica que se están registrando los valores medidos. Para detener el registro, mantenga presionada la tecla "REC". Si presiona de nuevo la tecla "REC", se reanudará el registro.

La fecha y la hora sólo se guardan cuando se registra con el software.

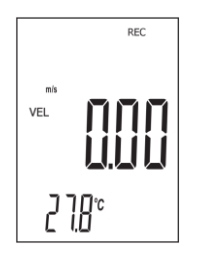

#### **8.5.1 Lectura de la memoria de datos**

Para leer la memoria de datos del medidor, pulse y suelte una vez la tecla "READ". Ahora se mostrará en la parte superior de la pantalla "READ". Todos los valores mostrados son ahora de la memoria. Cada vez que presione la tecla "READ", se mostrará el siguiente valor de la memoria. Ahora presione la tecla "AREA/SAMPLE" y escriba la posición de memoria que desee ver. Para volver al modo de medición normal, mantenga presionada la tecla "READ" hasta que desaparezca de la pantalla "READ".

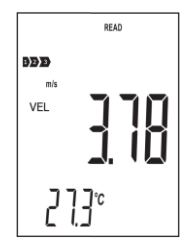

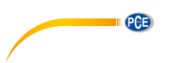

#### **8.5.2 Borrar los datos**

El dispositivo dispone de una memoria para 960 valores. Cuando la memoria está llena, se mostrará en la pantalla la indicación "FULL".

Para borrar los datos de medición del dispositivo, mantenga presionada la tecla "DEL" durante aprox. 2 segundos hasta que muestre en la pantalla "CLA" y se encienda "DEL". Todos los datos guardados ahora se han eliminado.

#### **Sugerencia:**

Sólo se puede borrar toda la memoria.

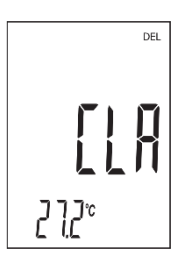

#### <span id="page-13-0"></span>**9 Software**

Para instalar el software, primero hay vaya a la página:

[https://www.pce-instruments.com/espanol/descargas-win\\_4.htm](https://www.pce-instruments.com/espanol/descargas-win_4.htm)

donde podrá descargar e instalar el último software. A continuación, conecte el medidor al PC y abra el software con derechos de administrador. En cuanto el medidor esté conectado al PC, se desactivará la función de desconexión automática.

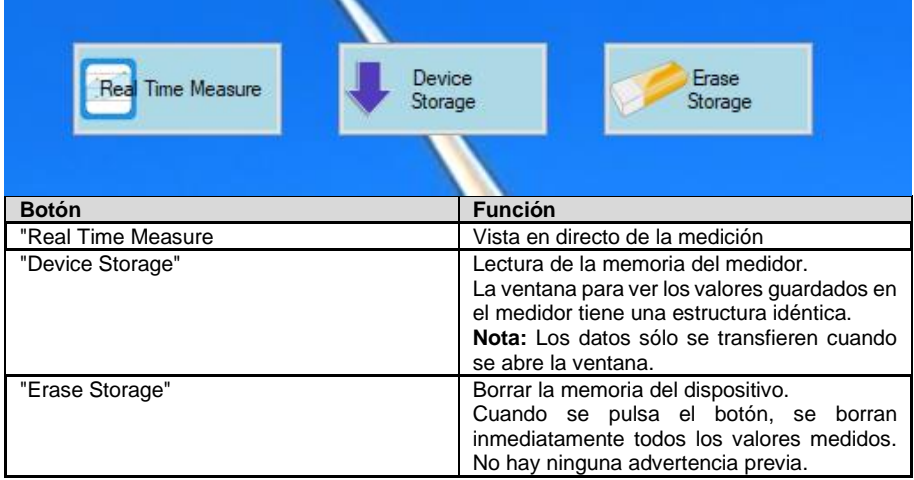

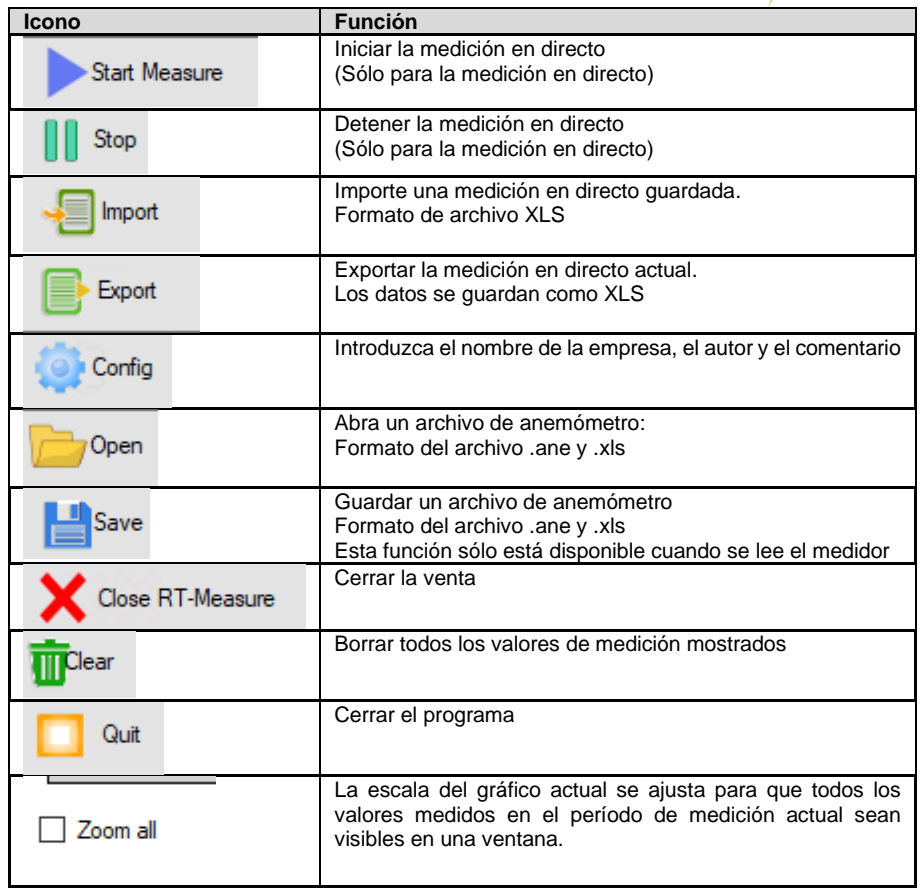

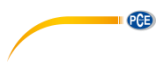

Los datos exportados se guardan en formato XLS. Esto podría tener el siguiente aspecto, por ejemplo:

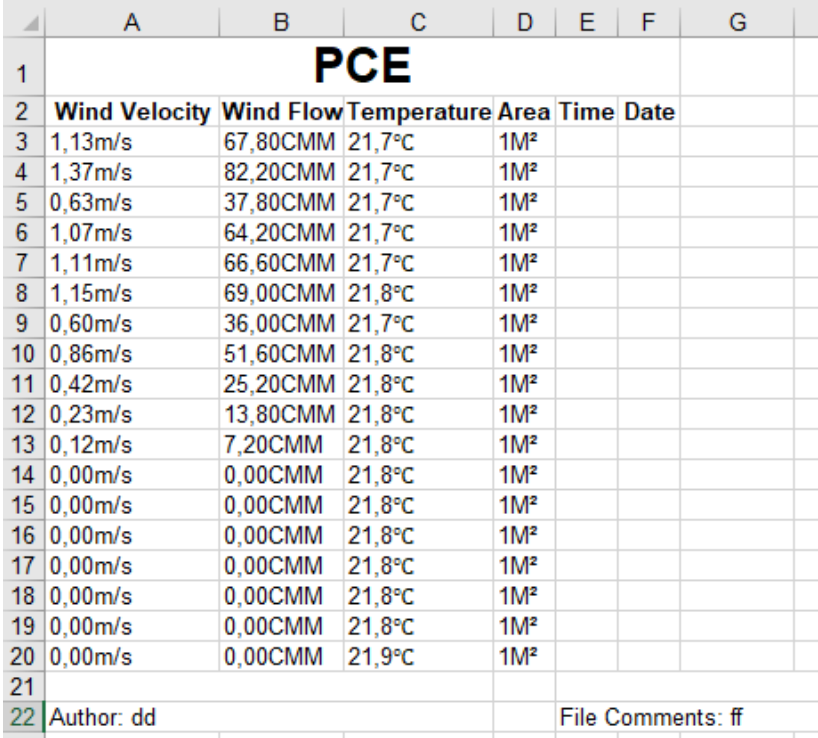

Después de seleccionar la opción "Real Time Measure", se abre una nueva ventana para la medición en directo en el PC. Desde aquí, los datos de medición se transfieren directamente al PC.

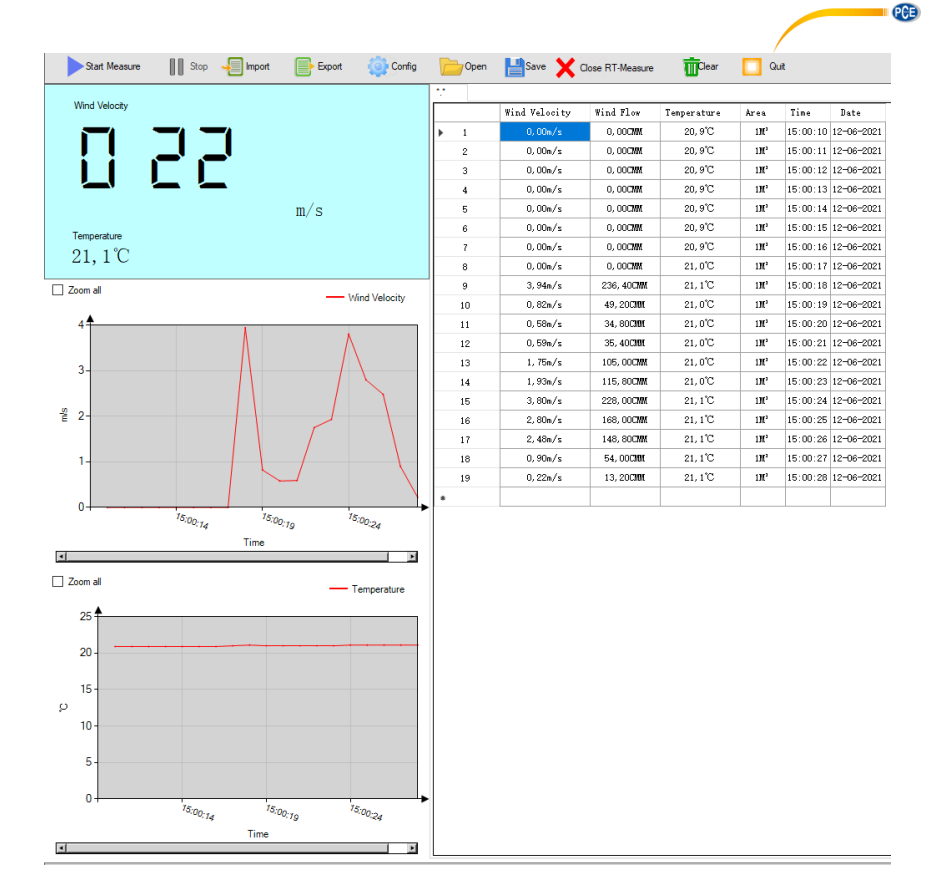

Para establecer el intervalo de lectura, haga clic en "Option" y luego seleccione "Read interval(sec). En la siguiente ventana, puede establecer el intervalo en segundos.

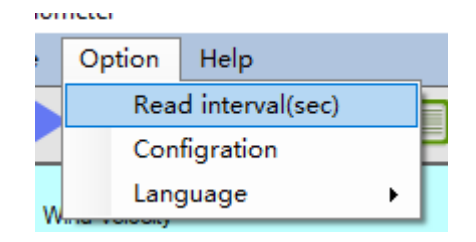

Debajo de la ventana se puede ver si hay un medidor conectado. Además, se puede imprimir la ventana actual. Se puede iniciar una vista previa de impresión antes de imprimir. También hay una barra de estado para el estado actual de la importación de un archivo.

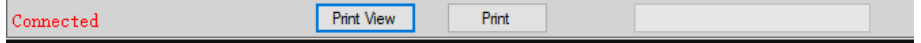

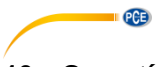

#### <span id="page-17-0"></span>**10 Garantía**

Nuestras condiciones de garantía se explican en nuestras Condiciones generales, que puede encontrar aquí[: https://www.pce-instruments.com/espanol/impreso.](https://www.pce-instruments.com/espanol/impreso)

## <span id="page-17-1"></span>**11 Eliminación**

Por sus contenidos tóxicos, las baterías no deben tirarse a la basura doméstica. Se tienen que llevar a sitios aptos para su reciclaje.

Para poder cumplir con la RII AEE (devolución y eliminación de residuos de aparatos eléctricos y electrónicos) retiramos todos nuestros aparatos. Estos serán reciclados por nosotros o serán eliminados según ley por una empresa de reciclaje. Puede enviarlo a:

PCE Ibérica SL C/ Mayor 53, Bajo 02500 Tobarra (Albacete) España

Para poder cumplir con la RII AEE (recogida y eliminación de residuos de aparatos eléctricos y electrónicos) retiramos todos nuestros dispositivos. Estos serán reciclados por nosotros o serán eliminados según ley por una empresa de reciclaje.

RII AEE – Nº 001932 Número REI-RPA: 855 – RD. 106/2008

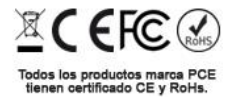

### **Información de contacto PCE Instruments**

#### **Alemania Francia España**

PCE Deutschland GmbH PCE Instruments France EURL PCE Ibérica S.L.<br>
Im Langel 26 PCE Instruments Prashourg<br>
23 rue de Strashourg D-59872 Meschede 67250 Soultz-Sous-Forêts 02500 Tobarra (Albacete) Deutschland France España Tel.: +49 (0) 2903 976 99 0 Tel.: +33 (0) 972 35 37 17 Tel.: +34 967 543 548 Fax: +49 (0) 2903 976 99 29 Fax: +33 (0) 972 35 37 18 Fax: +34 967 543 542 info@pce-instruments.com info@pce-france.fr info@pce-iberica.es

#### **Reino Unido Italia Turquía**

PCE Instruments UK Ltd PCE Italia s.r.l. PCE Teknik Cihazları Ltd.Şti. Unit 11 Southpoint Business Park Via Pesciatina 878 / B-Interno 6 Halkalı Merkez Mah. Ensign Way, Southampton 55010 Loc. Gragnano Pehlivan Sok. No.6/C Hampshire Capannori (Lucca) 34303 Küçükçekmece - İstanbul United Kingdom, SO31 4RF **Internal Türkiye** Italia Türkiye Türkiye Tel.: +44 (0) 2380 98703 0 Tel.: +39 0583 975 114 Tel: 0212 471 11 47 Fax: +44 (0) 2380 98703 9 Fax: +39 0583 974 824 Faks: 0212 705 53 93 info@pce-instruments.co.uk info@pce-italia.it info@pce-cihazlari.com.tr

PCE Brookhuis B.V. PCE Americas Inc. Institutenweg 15 1201 Jupiter Park Drive, Suite 8 7521 PH Enschede Jupiter / Palm Beach Nederland 33458 FL Tel.: +31 (0)53 737 01 92 USA info@pcebenelux.nl Tel.: +1 (561) 320-9162 www.pce-instruments.com/dutch Fax: +1 (561) 320-9176

23, rue de Strasbourg

#### **Países Bajos Estados Unidos**

info@pce-americas.com www.pce-instruments.com/us

www.pce-instruments.com/deutsch www.pce-instruments.com/french www.pce-instruments.com/espanol

PCE

www.pce-instruments.com/english www.pce-instruments.com/italiano www.pce-instruments.com/turkish